# **Henderson Land Wallet – User Manual**

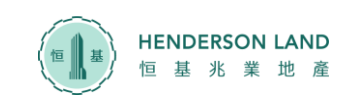

## **1. AI Generated Image 生成AI圖像**

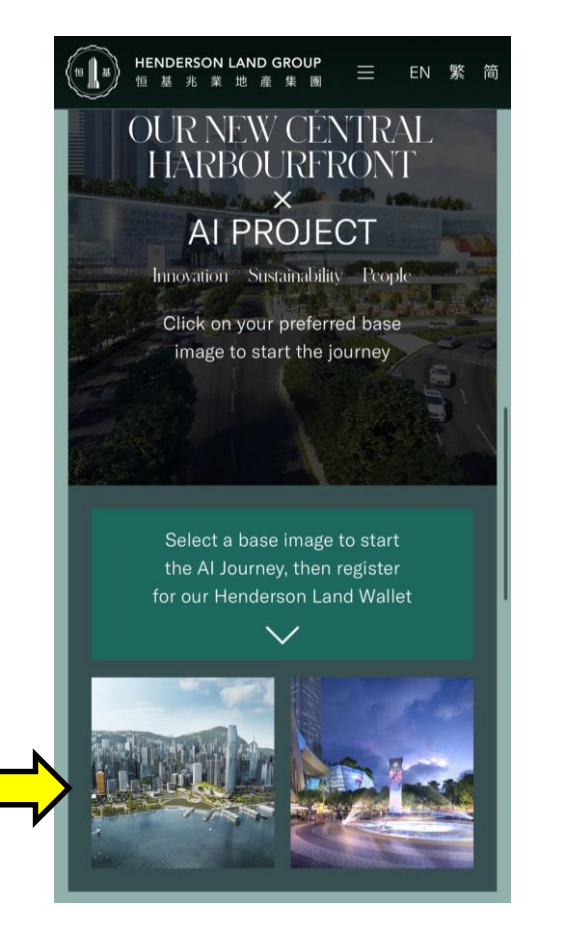

**1.1** Select a base image at campaign website to start AI journey 於活動網站選擇圖像開始AI體驗 [https://happenings.hld.com](https://happenings.hld.com/)

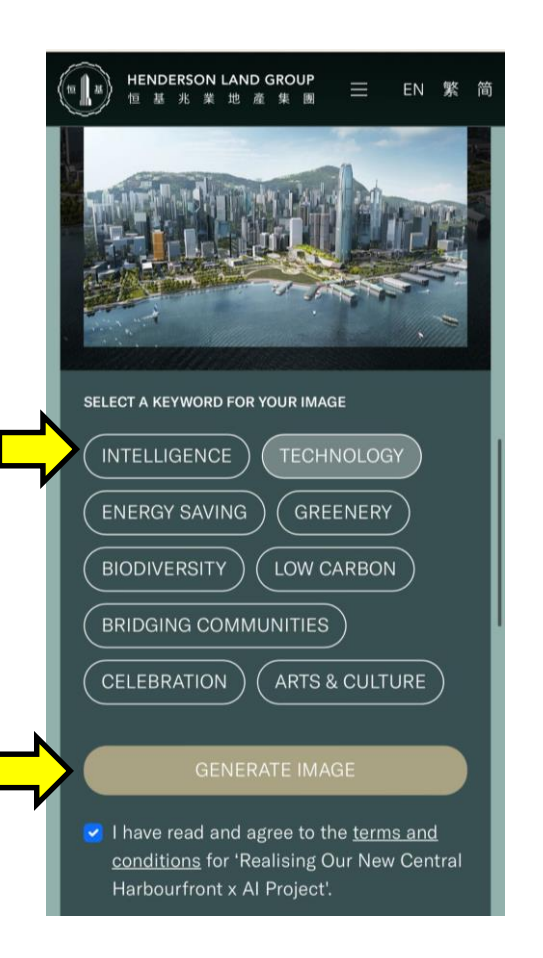

**1.2** Select a keyword for your image, click "**GENERATE IMAGE**" 選擇一個關鍵字 , 按「**牛**成圖像」

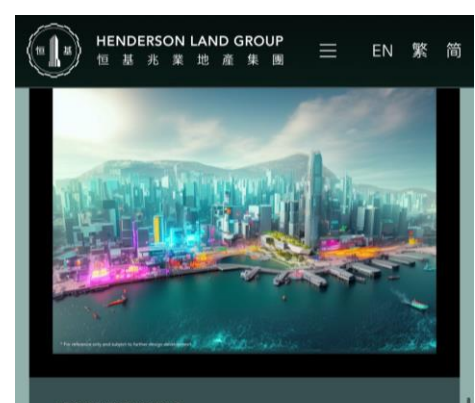

#### **ABOUT THE IMAGE**

Your picture depicts a futuristic and innovative vision for the Central Harbourfront. The incorporation of technology and machines reflects the forward-thinking approach of Site 3. This aligns with Henderson Land's aim to create a world-class project that redefines luxury and caters to the next generation. Well done on highlighting these elements to make your picture stand out!

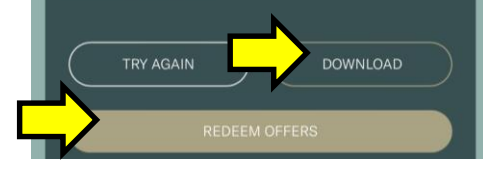

**1.3 C**lick "**DOWNLOAD**" to save image, and "**REDEEM OFFERS**" 按「**下載**」即可儲存相片,再按 「**換領優惠**」

#### **SHARE TO WIN**

Henderson Land's revolutionary project, Site 3 of the New Central Harbourfront, will transform Central and become a vibrant social hub offering limitless opportunities for public enjoyment. Join us in shaping the future of Central Harbourfront through the power of AI with your imagination and preferences.

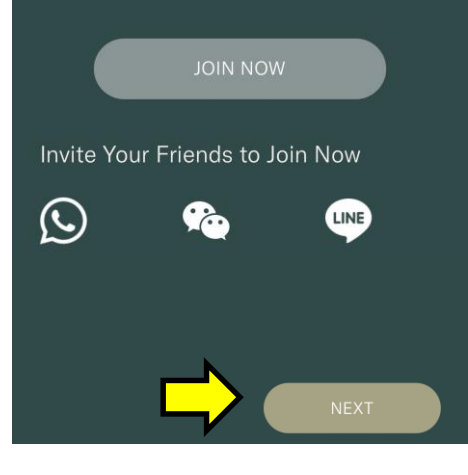

**1.4** Share with friends and click "**NEXT"** 邀請親友參與活動,並按「**下一步**」

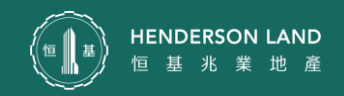

## **2. Select Offers 選擇優惠**

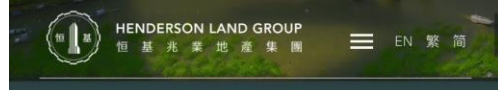

#### **Access to Privileges**

Register for the Henderson Land Wallet offers you a wide array of rewards or creative AI workshop, worth nearly HK\$900.000 in total from more than 20 merchants on first-come, first-served basis and while stocks last. Select your reward and add to Henderson Land Wallet now.

How to redeem

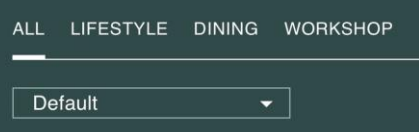

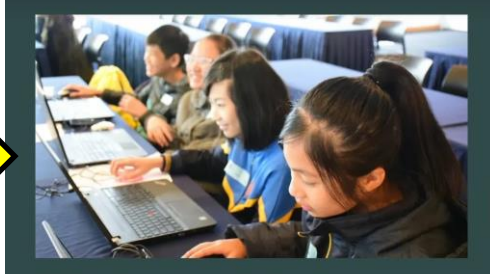

Machine Learning - Chatbot Design Workshop Date: 1/10/2023 (Sun) Target: 12 years old or above

Organiser: The Hong Kong Federation of Youth Groups Registration Period: 2023-09-04 - 2023-09-30

**ENDERSON LAND GROUP**<br>Rease (Be<sup>4</sup>the escenator by posite to Pacific <sup>18</sup> Coffee, G/F, 5W)

For Enquires: HKFYG Creative Educaiton 2561 6149

AboutThe Hong Kong Federation of Youth Groups

Machine learning is one of the most important technique of artificial intelligence. In this workshop, we will explore the world of Machine Learning and learn about Al-powered chatbots. Participants will gain insights into how Machine Learning can be used to automate tasks and improve the quality of life.

Time: 2:00pm - 4:30pm Target: 12 years old or above

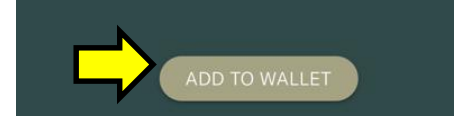

#### **2.2 C**lick "**ADD TO WALLET**" 按 「**添加到錢包**」

(**Each person can receive the reward once only 每人只能獲取一次獎勵)**

**Once the offer is selected into wallet, no modification can be made. 優惠一經添加到錢包,不可作任何修改**

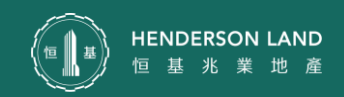

*All rights reserved by Henderson Land Development Co. Ltd.*

**2.1** Select your preferred offer. Click the image to view offer details and terms

選擇您心儀的星級禮遇,按圖像詳閱優

and conditions.

惠詳情以及條款

**3. Register for/Login 登記/登入Henderson Land Wallet**

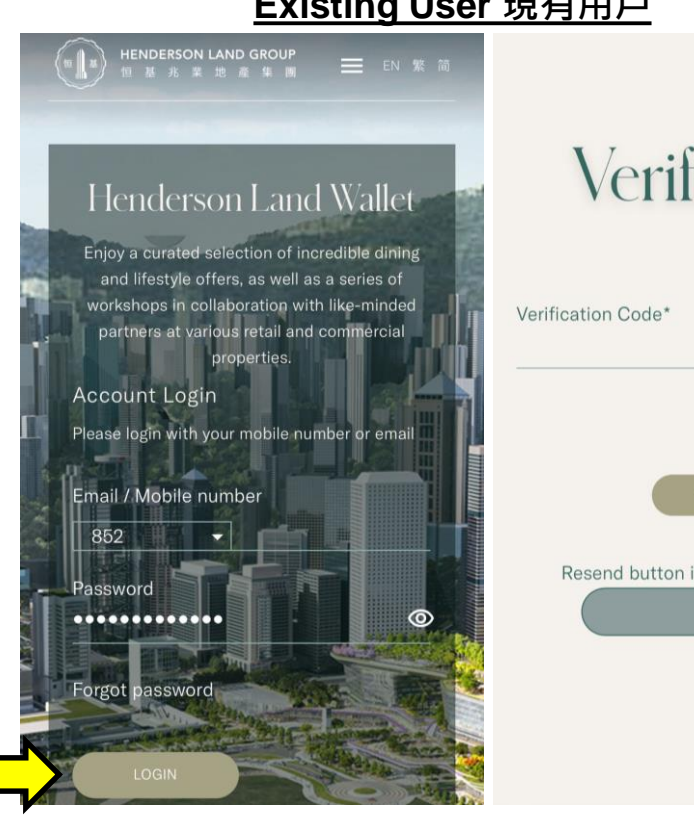

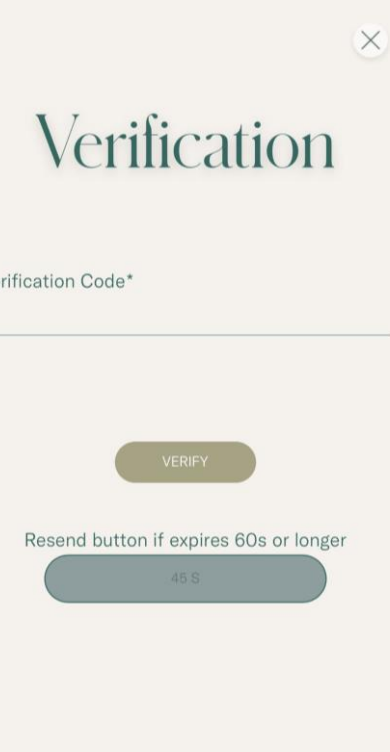

**3.1** Login by your registered mobile phone OR email address. Enter password then click "**LOGIN**" 輸入已登記的電郵地址或手機號 碼,輸入密碼後按「**登入**」

**3.2.** Check your SMS sent by Henderson Land Wallet. Enter 4-digit verification code then click **"VERIFY**" 查閱由 Henderson Land Wallet 發出的手機短訊,輸入4位數字

認證碼及按**「驗證」**

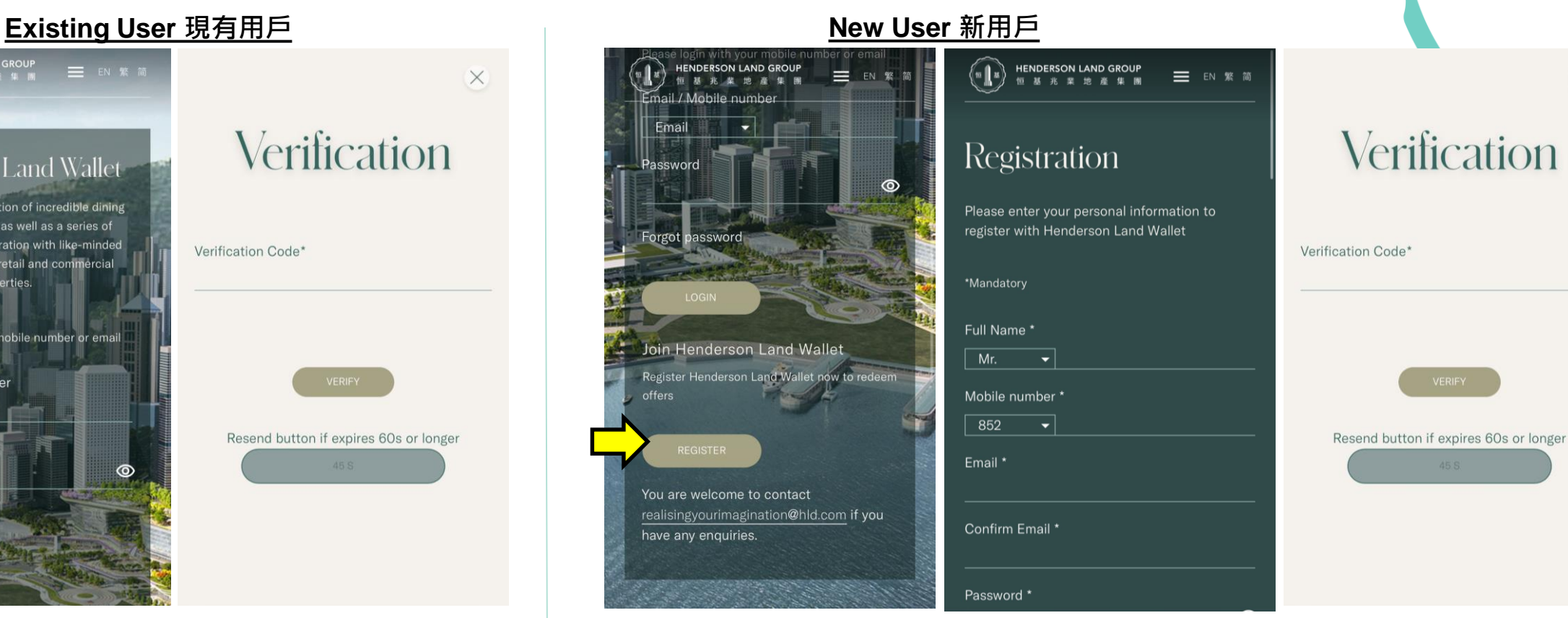

**3.1** Fill in the Registration Form and "**Confirm**" 填寫登記表格並按「**確認**」

**3.2.** Check your SMS sent by Henderson Land Wallet. Enter 4-digit verification code then click **"VERIFY**" 查閱由 Henderson Land Wallet 發出的手機短訊,輸入4位數字 認證碼及按**「驗證」**

 $\times$ 

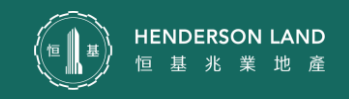

## **4. View Your Saved Offer 查閱已儲存優惠**

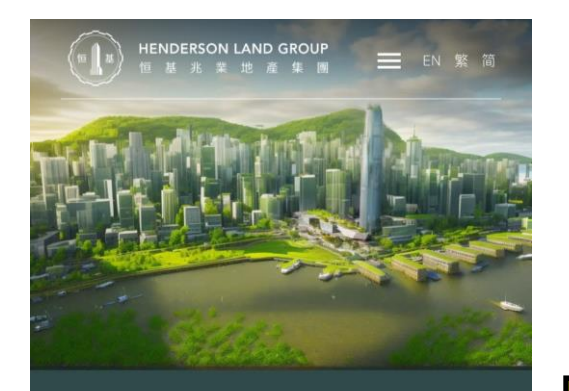

### **Access to Privileges**

Henderson Land Wallet members enjoy exclusive dining and lifestyle offers across 20+ partners. Start your journey now.

The reward is available on a first-come, first-served basis and while stocks last. Each person can receive the reward once only.

How to redeem

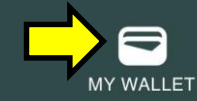

ALL LIFESTYLE DINING WORKSHOP

**4.1** Click "**MY WALLET**" icon 按"「**我的錢包**」圖示

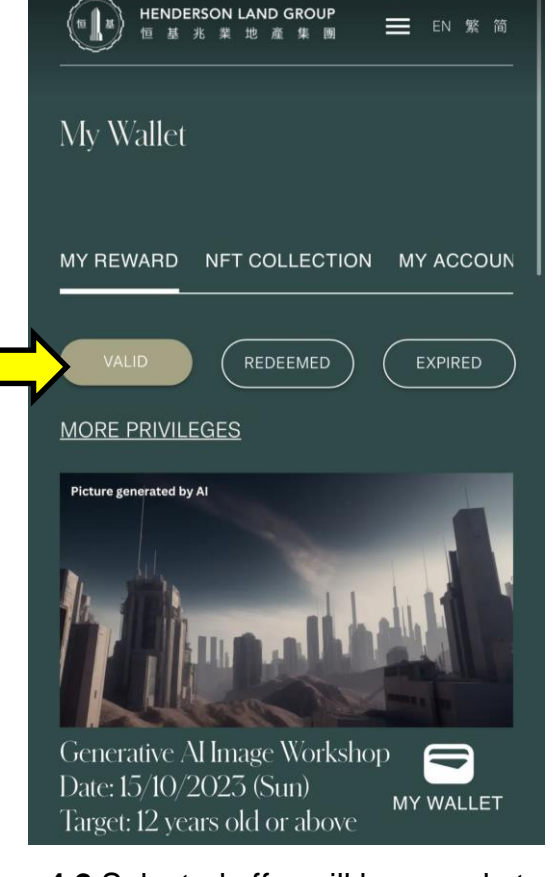

**4.2** Selected offer will be saved at "**VALID**" tab under "**MY REWARD**" 已選優惠將被儲存至「**我的奬賞**」內 的「**有效**」欄內

For any enquiries regarding Henderson Land Wallet, please email us to [realisingyourimagination@hld.com](mailto:realisingyourimagination@hld.com)

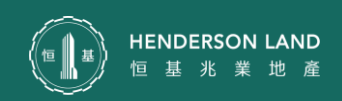

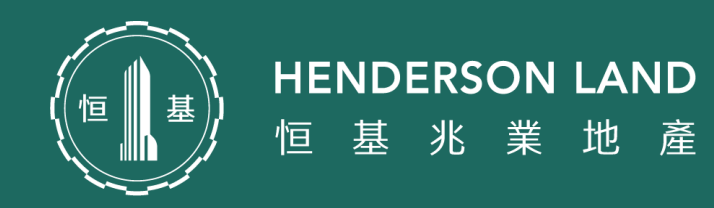